# Installation Guide for Mac OS X Server

WebObjects 5.1

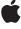

July 2002

**▲** Apple Computer, Inc. © 2002 Apple Computer, Inc. All rights reserved.

No part of this publication may be reproduced, stored in a retrieval system, or transmitted, in any form or by any means, mechanical, electronic, photocopying, recording, or otherwise, without prior written permission of Apple Computer, Inc., with the following exceptions: Any person is hereby authorized to store documentation on a single computer for personal use only and to print copies of documentation for personal use provided that the documentation contains Apple's copyright notice.

The Apple logo is a trademark of Apple Computer, Inc.
Use of the "keyboard" Apple logo (Option-Shift-K) for commercial purposes without the prior written consent of Apple may constitute trademark infringement and unfair competition in violation of federal and state laws.

No licenses, express or implied, are granted with respect to any of the technology described in this book. Apple retains all intellectual property rights associated with the technology described in this book. This book is intended to assist application developers to develop applications only for Apple-labeled or Apple-licensed computers

Every effort has been made to ensure that the information in this document is accurate. Apple is not responsible for typographical errors.

Apple Computer, Inc. 1 Infinite Loop Cupertino, CA 95014 408-996-1010

Apple, the Apple logo, Mac, Macintosh, Power Macintosh and WebObjects are trademarks of Apple Computer, Inc., registered in the United States and other countries. Enterprise Objects is a trademark of NeXT Software, Inc., registered in the United States and other countries.

Java and all Java-based trademarks and logos are trademarks or registered trademarks of Sun Microsystems, Inc. in the United States and other countries Simultaneously published in the United States and Canada

Even though Apple has reviewed this manual, APPLE MAKES NO WARRANTY OR REPRESENTATION, EITHER EXPRESS OR IMPLIED, WITH RESPECT TO THIS MANUAL, ITS QUALITY, ACCURACY, MERCHANTABILITY, OR FITNESS FOR A PARTICULAR PURPOSE. AS A RESULT, THIS MANUAL IS SOLD "AS IS," AND YOU, THE PURCHASER, ARE ASSUMING THE ENTIRE RISK AS TO ITS QUALITY AND ACCURACY.

IN NO EVENT WILL APPLE BE LIABLE FOR DIRECT, INDIRECT, SPECIAL, INCIDENTAL, OR CONSEQUENTIAL DAMAGES RESULTING FROM ANY DEFECT OR INACCURACY IN THIS MANUAL, even if advised of the possibility of such damages.

THE WARRANTY AND REMEDIES SET FORTH ABOVE ARE EXCLUSIVE AND IN LIEU OF ALL OTHERS, ORAL OR WRITTEN, EXPRESS OR IMPLIED. No Apple dealer, agent, or employee is authorized to make any modification, extension, or addition to this warranty.

Some states do not allow the exclusion or limitation of implied warranties or liability for incidental or consequential damages, so the above limitation or exclusion may not apply to you. This warranty gives you specific legal rights, and you may also have other rights which vary from state to state.

## Contents

#### Installation Guide for Mac OS X Server 5

System Requirements 5
Install WebObjects 6
Install Web Server Adaptors 6
Upgrade Your License 7

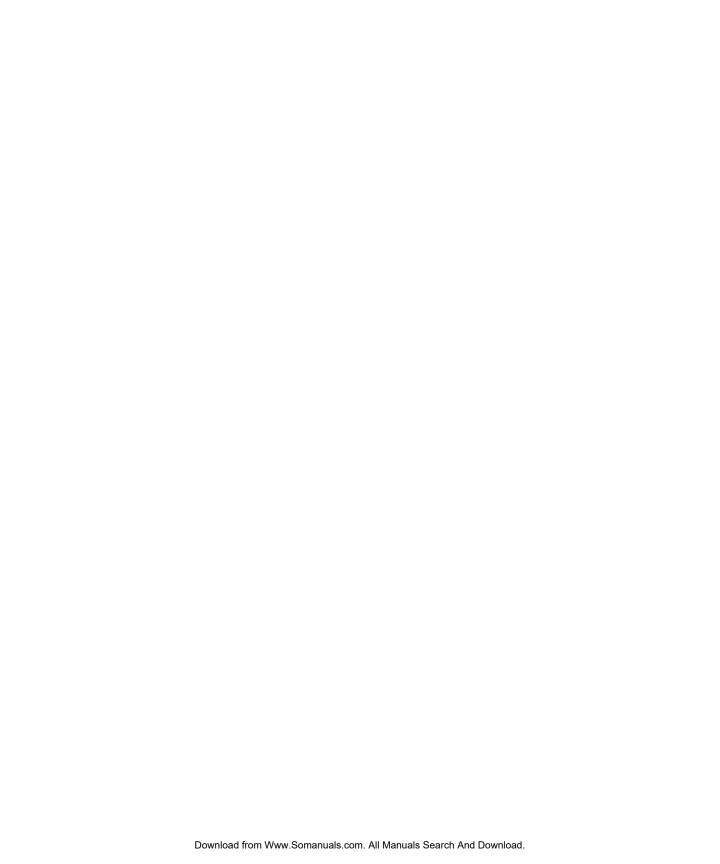

## Installation Guide for Mac OS X Server

WebObjects Deployment provides the architecture and tools to deploy your WebObjects applications on an intranet or the World Wide Web. It supplies the necessary Web server adaptors as well as WebObjects Monitor. You can use Monitor to remotely view server instances and generate statistical data on your deployed applications.

## System Requirements

- Power Macintosh G3 or better
- Mac OS X Server 10.1.1 or later for WebObjects Deployment
- at least 256 MB of RAM
- at least 1 GB of available hard disk space
- administrator access to the machine you are installing on

#### Install WebObjects

#### **Local Installation Instructions**

- 1. Insert the WebObjects 5.1 CD and go to the WebObjects 5.1 Deployment folder.
- 2. Double-click the item named WebObjects\_X\_Deployment.mpkg.
- 3. When prompted, enter an admin user name and password. Then click Continue.
- 4. Read the software license agreement and click Continue. If you agree to its terms, click Agree to continue with the installation.
- 5. Select the root volume to install WebObjects and click Continue.
- Choose an installation option and click Install.Apple recommends that you perform an Easy installation.
- 7. The installer launches the WebObjectsLicenseUpgrader application. Enter the WebObjects license key from the License Keys sheet and click Install. Then click OK in the dialog that appears.
- 8. The installer may need to run scripts or overwrite existing files. In these cases it presents one or more alerts. To proceed with the installation, click OK.
- 9. Once the installer has finished, click Close to quit the installer and then restart the server.

#### Install Web Server Adaptors

By default, the installer configures the Apache web server to use the WebObjects Apache adaptor. WebObjects also includes a CGI adaptor. To use it, follow the configuration instructions located in /System/Library/WebObjects/Adaptors/CGI/InstallationInstructions.html.

Install WebObjects 6

#### Installation Guide for Mac OS X Server

The source code for both adaptors (and adaptors for other platforms) are provided so that you can customize them. Instructions on rebuilding the WebObjects HTTP server adaptors are available in /Developer/Examples/WebObjects/Source/Adaptors/BuildingInstructions.html

## Upgrade Your License

The WebObjectsLicenseUpgrader allows you to modify your WebObjects license without reinstalling the software. To run this application, your must log in as an administrator. The application requires the license key that came with your copy of WebObjects. The WebObjectsLicenseUpdater is located in /Applications/Utilities.

www.apple.com

Free Manuals Download Website

http://myh66.com

http://usermanuals.us

http://www.somanuals.com

http://www.4manuals.cc

http://www.manual-lib.com

http://www.404manual.com

http://www.luxmanual.com

http://aubethermostatmanual.com

Golf course search by state

http://golfingnear.com

Email search by domain

http://emailbydomain.com

Auto manuals search

http://auto.somanuals.com

TV manuals search

http://tv.somanuals.com